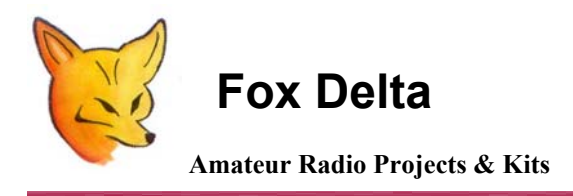

**FD-RPC2** 

**Password Change Guide: PIC 16F84A DTMF Repeater/Remote Controller** 

#### **Password change for RPC2A:**

**Change of password requires update of firmware:** 

**1. Open DTMF.ASM file in notepad (or other text editor)** 

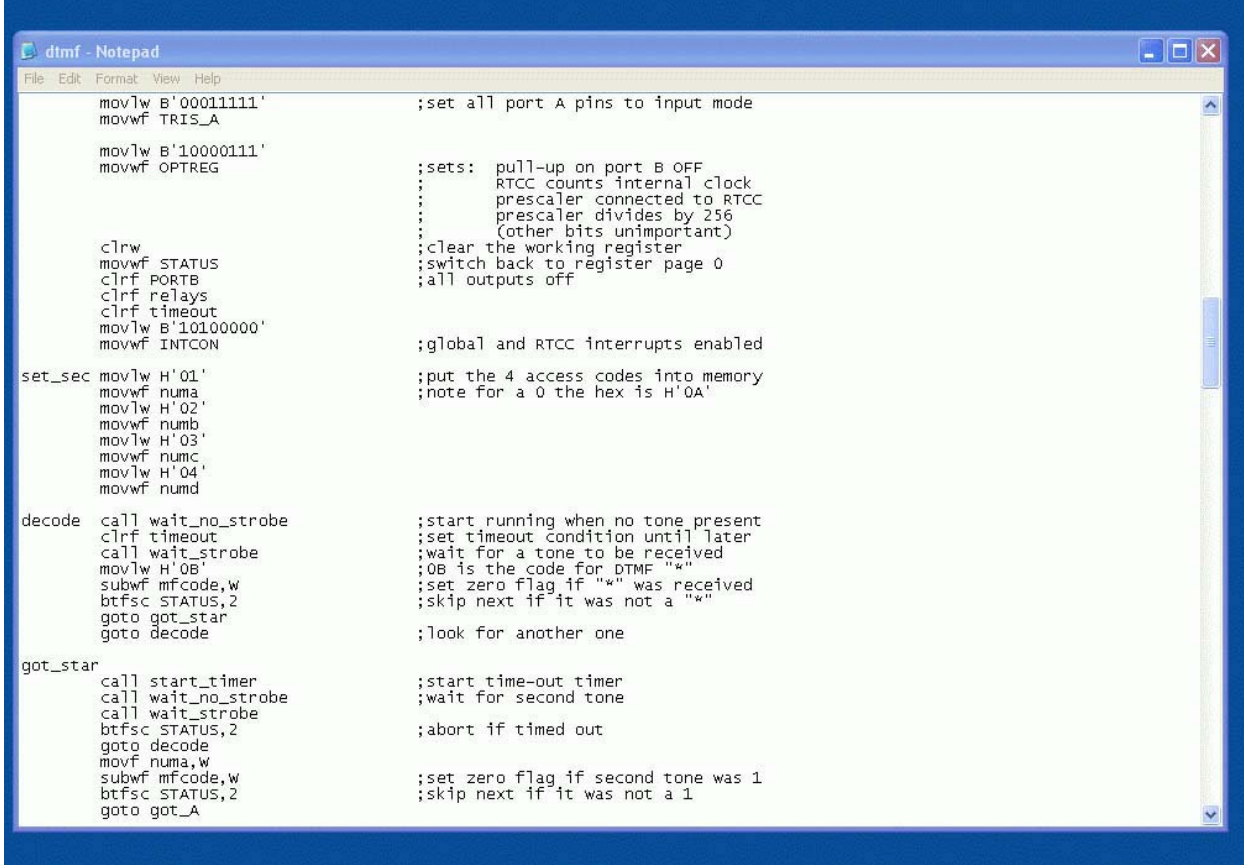

- **2. As seen in picture above go to line : set\_sec**
- **3. Here you will see 4 codes as 1, 2, 3, 4. Listed as '01' etc**
- **4. Change this to your required PW code**
- **5. Save and close asm file**

## **Creating new hex in MPASMWIN:**

# **1. Open MPASMWIN (a part of microchip's MPLAB)**

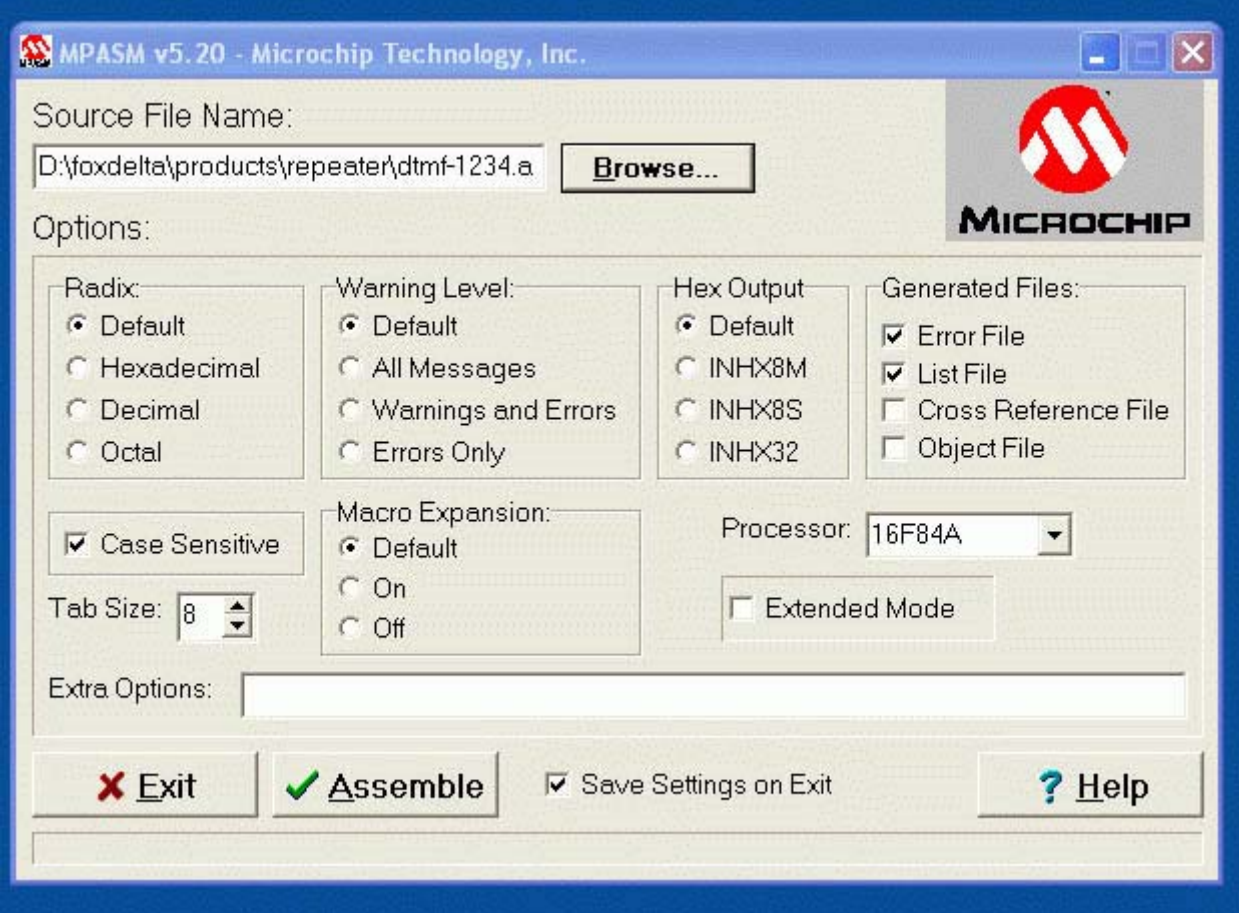

- **2. Open dtmf.asm in this program**
- **3. Press "Assemble"**
- **4. A new hex is now created with your new password.**

# **PIC Programming:**

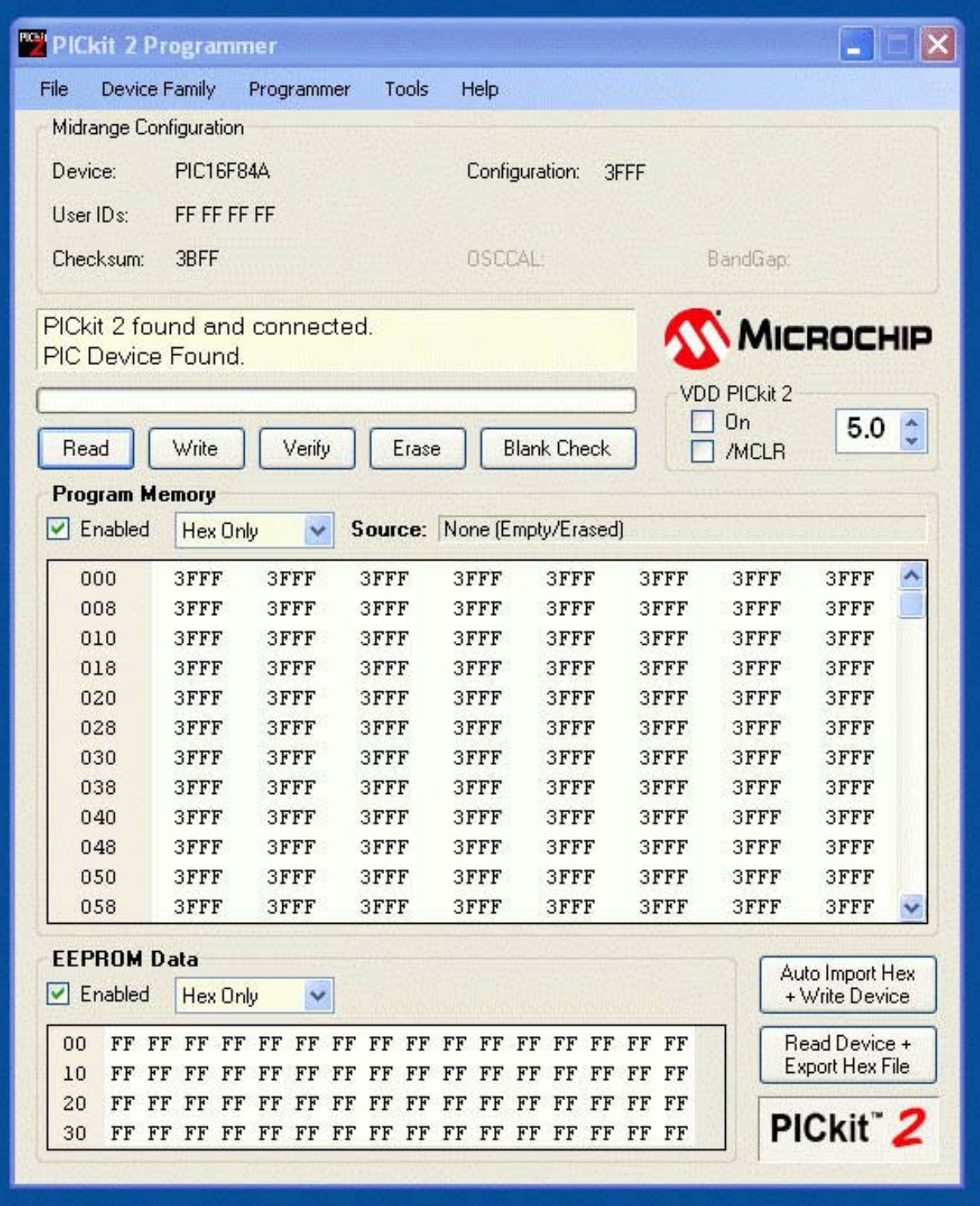

- **1. Place PIC16F84A in a PIC Programmer like PICKIT2 or FD-UPP**
- **2. Erase PIC and run "Blank Check"**

### **3. Open new hex**

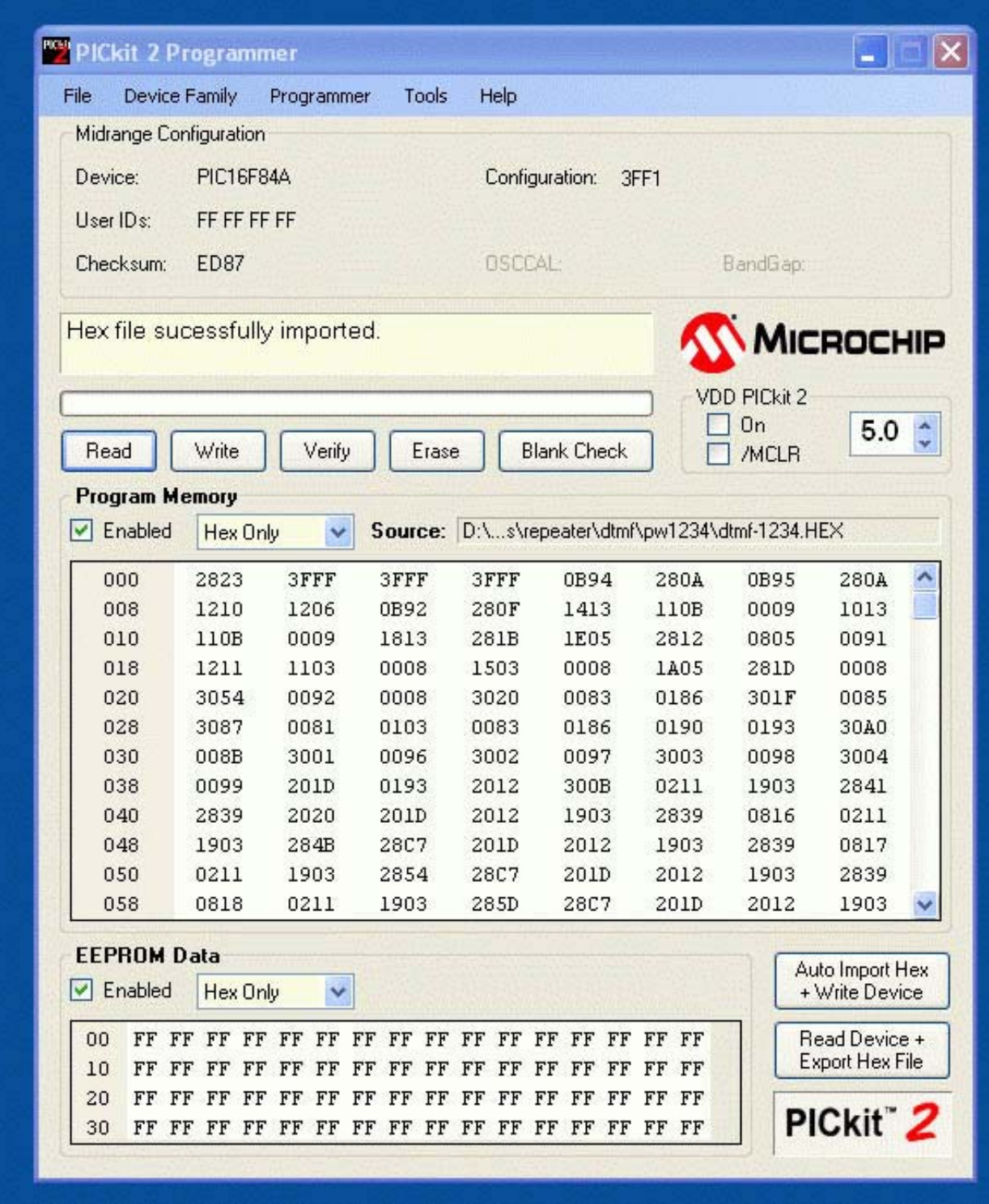

## **4. "write" & "verify"**

**Place PIC in RPC2A. Its ready with your new pw.** 

### **73s/Dinesh**

**For more on this project, please visit Project page: [http://www.foxdelta.com](http://www.foxdelta.com/)**